# 3D Printing

User's Guide Tab

MCLD 257

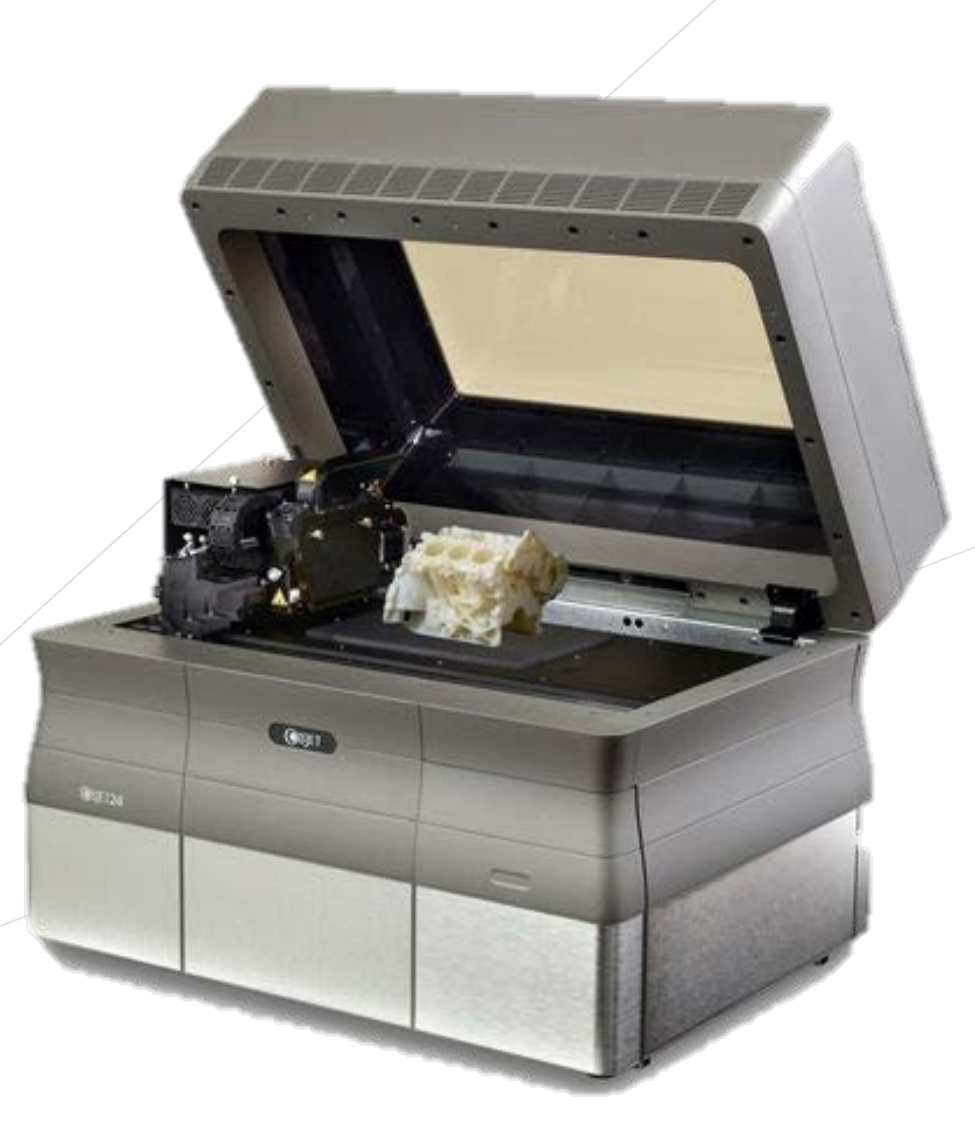

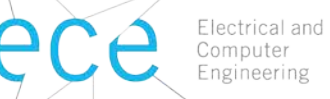

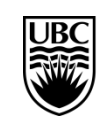

a place of mind THE UNIVERSITY OF BRITISH COLUMBIA

### **Table of Contents**

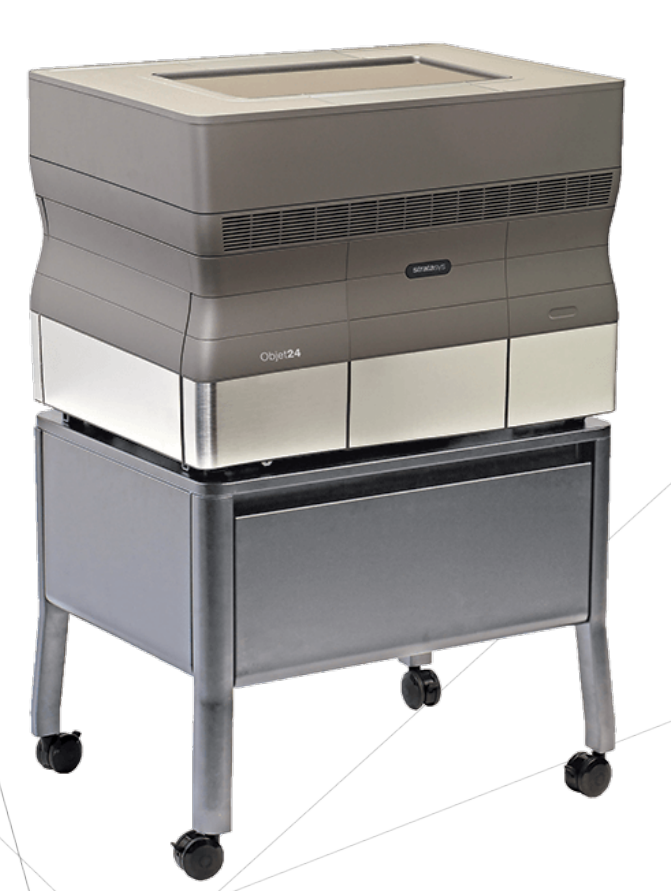

Electrical and

Computer Engineering **Content Page**

Section 1 – Summaries

- Training & Access 3
	- Quick Guide 4

#### Section 2 – Detailed Guides

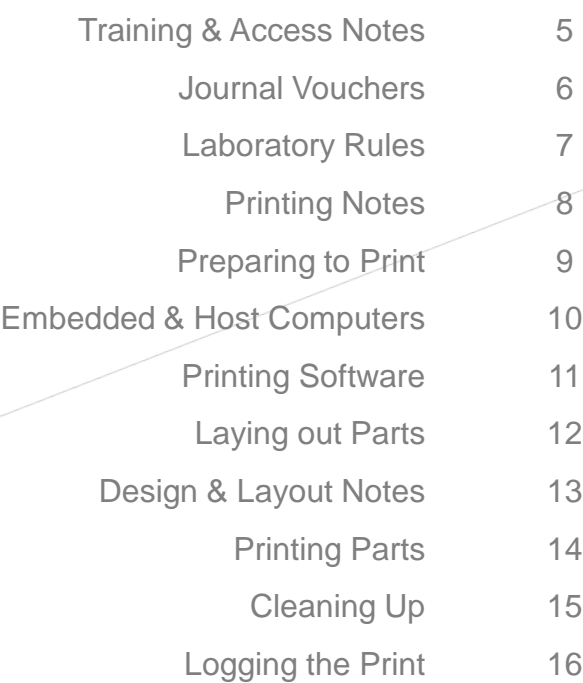

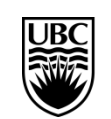

# **Training & Access - 3D Printing**

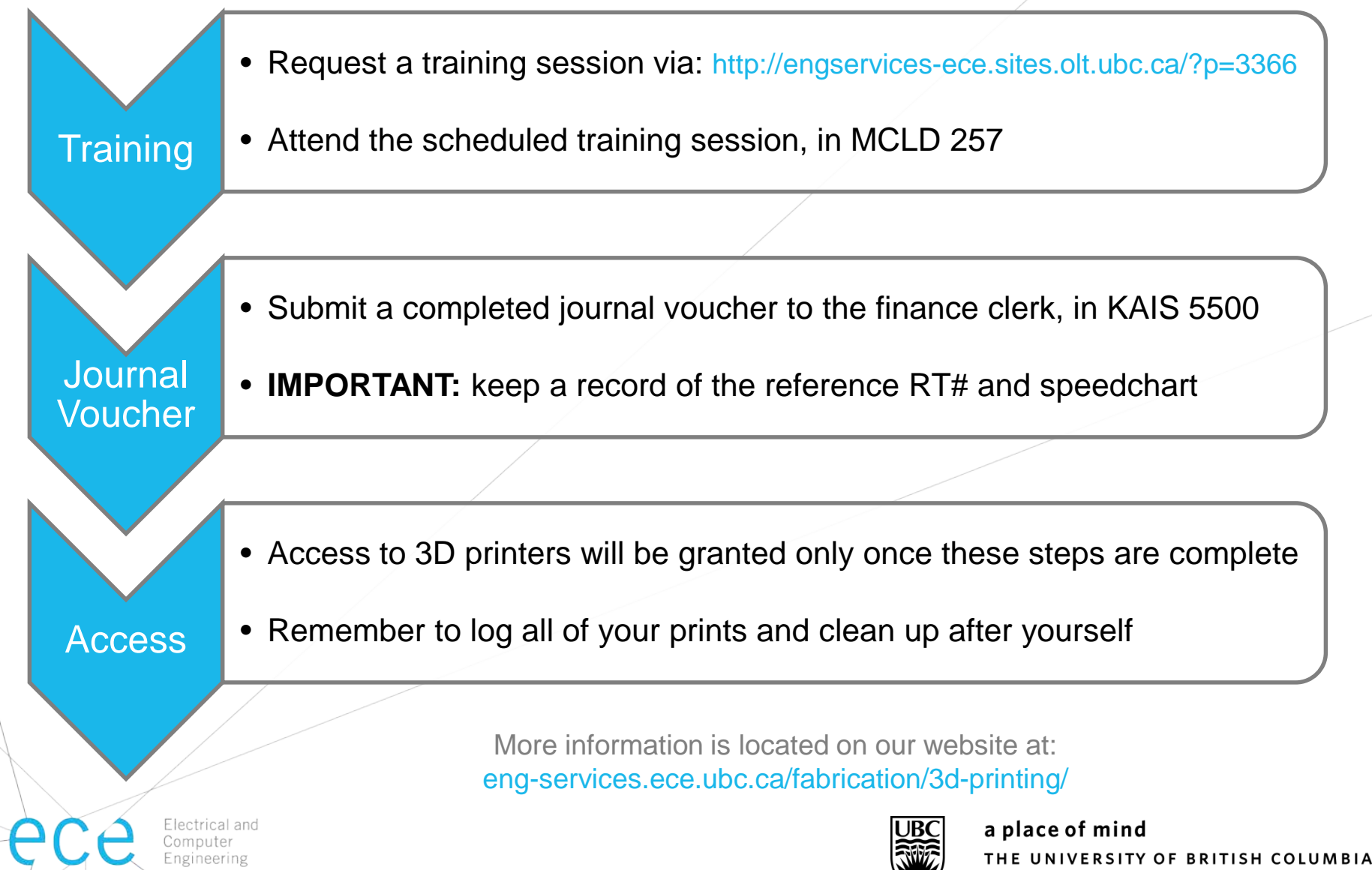

### **Quick Guide - 3D Printing**

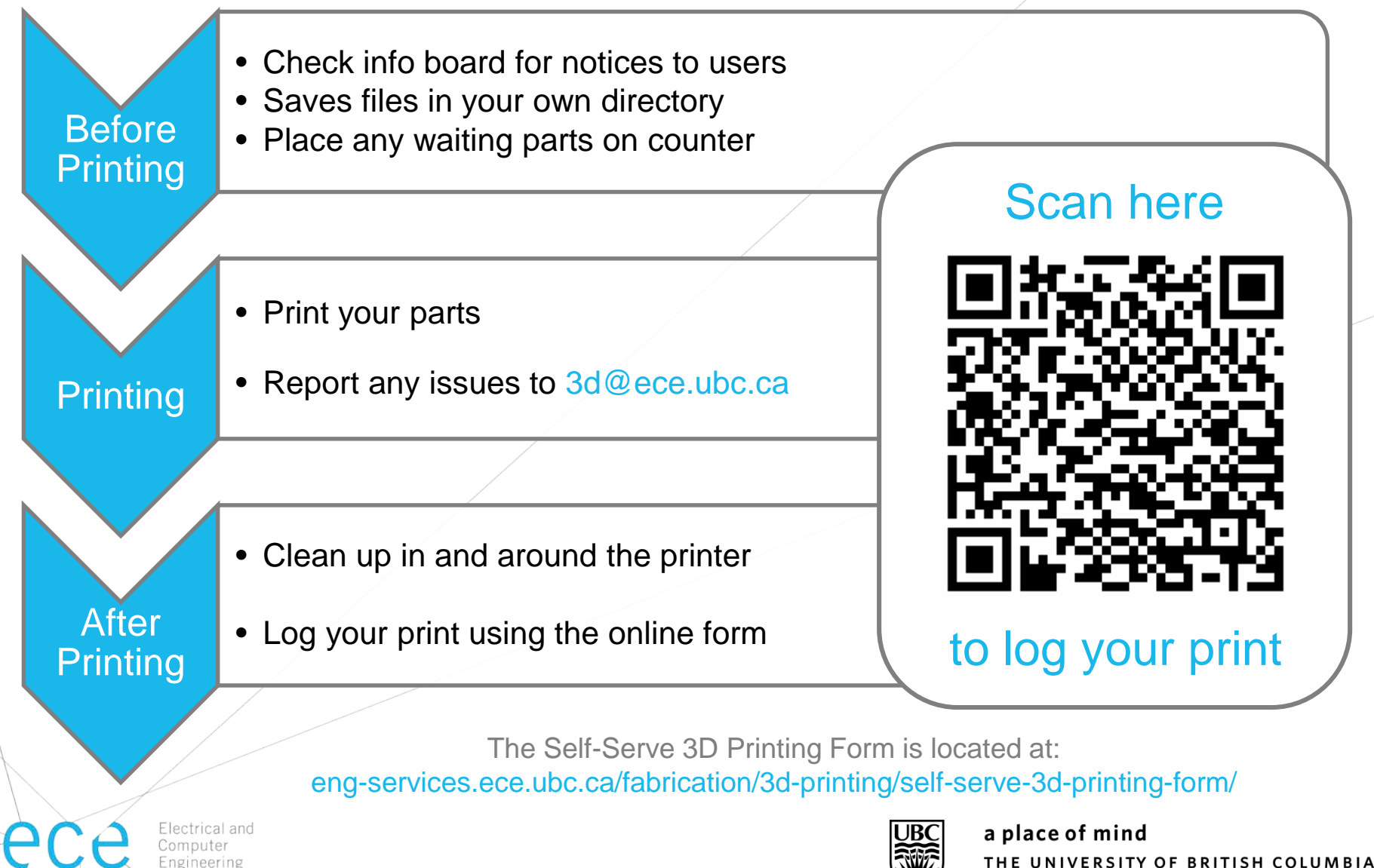

### **Training & Access Notes**

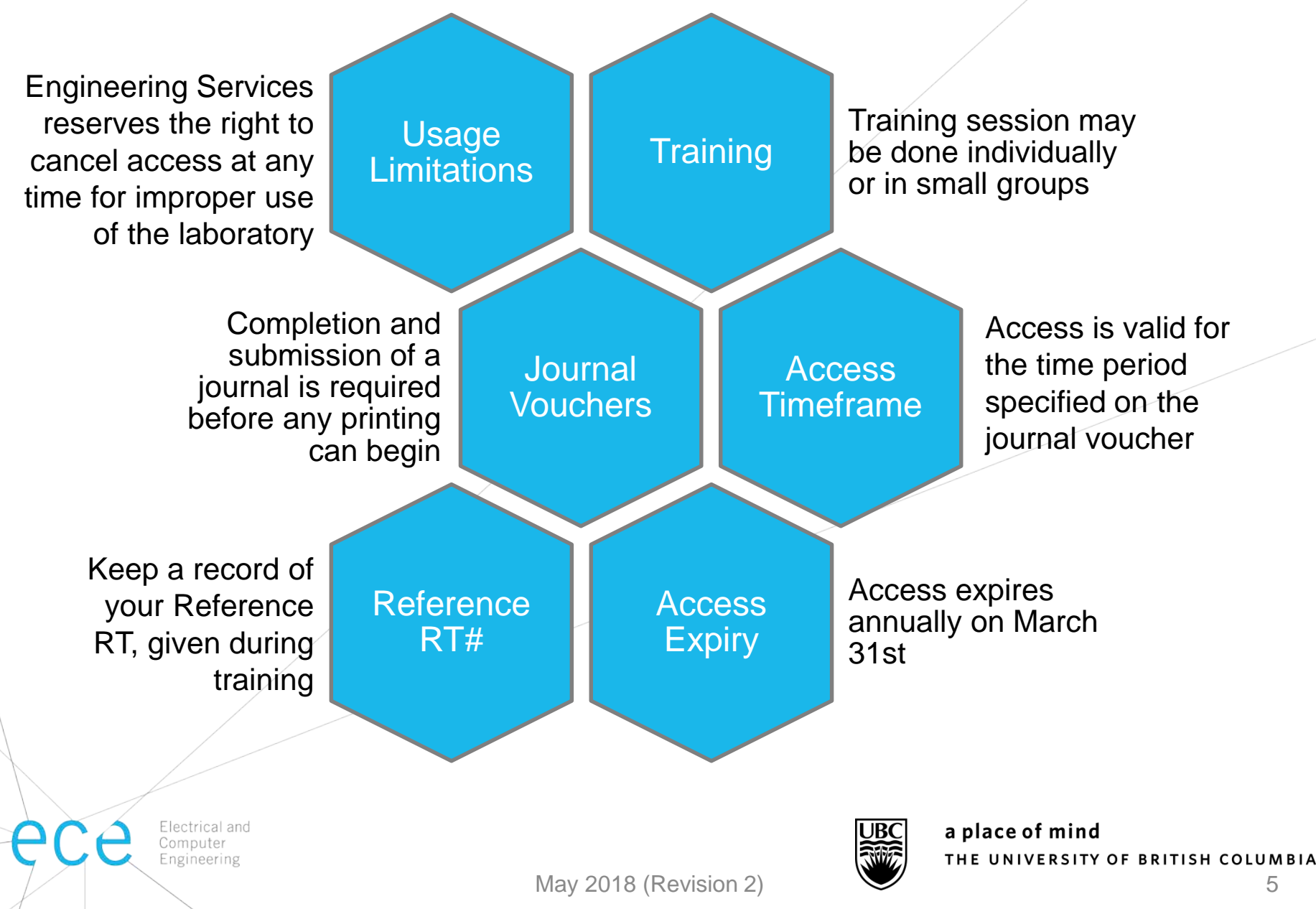

#### **Journal Vouchers**

*ECE uses journal vouchers (JVs) to bill groups for 3D printer usage*

*JVs provide authorization for a user to print using a supervisor's speedchart*

- Supervisor requests journal voucher
- Financial staff in *user's department*  prepares JV

#### Request

#### Complete • Submit JV to ECE

- Supervisor signs JV
- JV must include the information listed below
- finance clerk (in KAIS 5500)
- Keep a copy for your records

#### **Submit**

#### Required Information:

- **Speedchart**
- Max. amount per transaction
- User's name and ID#
- Start & end date of JV

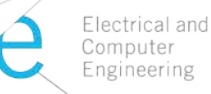

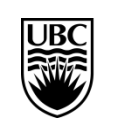

#### **Laboratory Rules**

#### 1. Maintain laboratory safety

- No food or drinks allowed
- Clean up printer after every print
- Clean up around sink after removing support material

#### 2. Access is non-transferable

- Do not provide access to other persons, including in your research group
- User access will be revoked if found providing access for non-authorized persons

#### 3. Each print must be logged

- Use the online form to log the material used for each print
- Card access will be revoked for all users if parts are printed without being logged – parts will need to be submitted through the Engineering Services staff

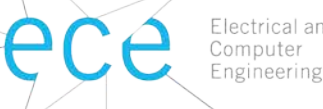

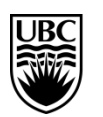

### **Printing Notes**

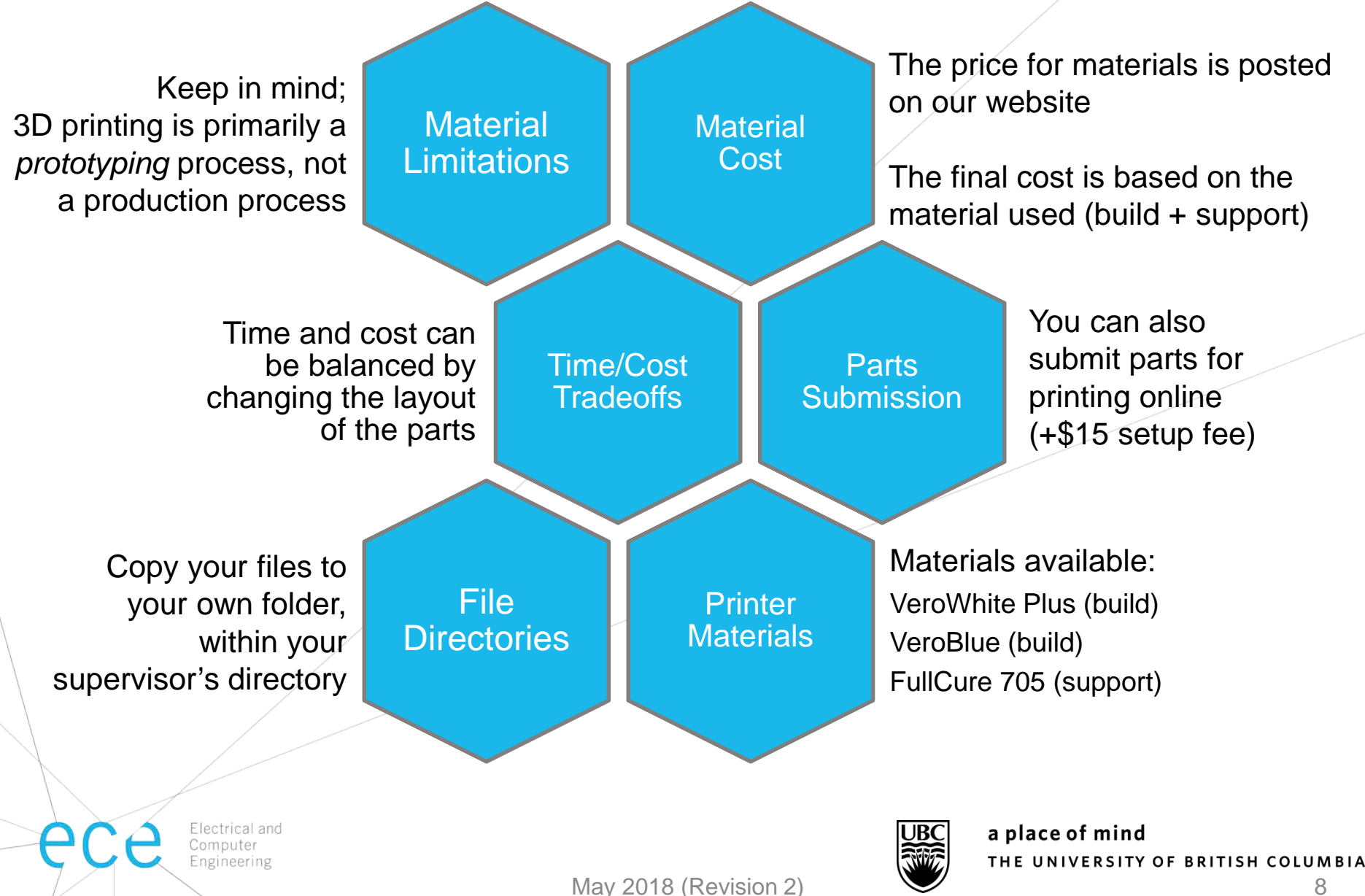

#### **Preparing to Print**

- Consult info board for notices
- Consult usage calendar to find longest idle printer (use this printer)

#### Check Notices

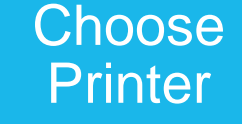

- Consult printers to see which material is loaded in machine
- Record printer use in usage calendar (write first initial of printer)

#### *Only if necessary:*

- Printer **Finder** Remove any finished parts from printer and place on counter
	- Clean the printer (see cleaning up section)

#### Remove Finished Parts

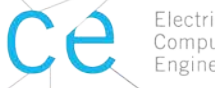

Electrical and Computer Engineering

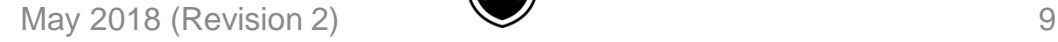

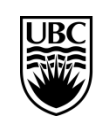

#### **Embedded & Host Computers**

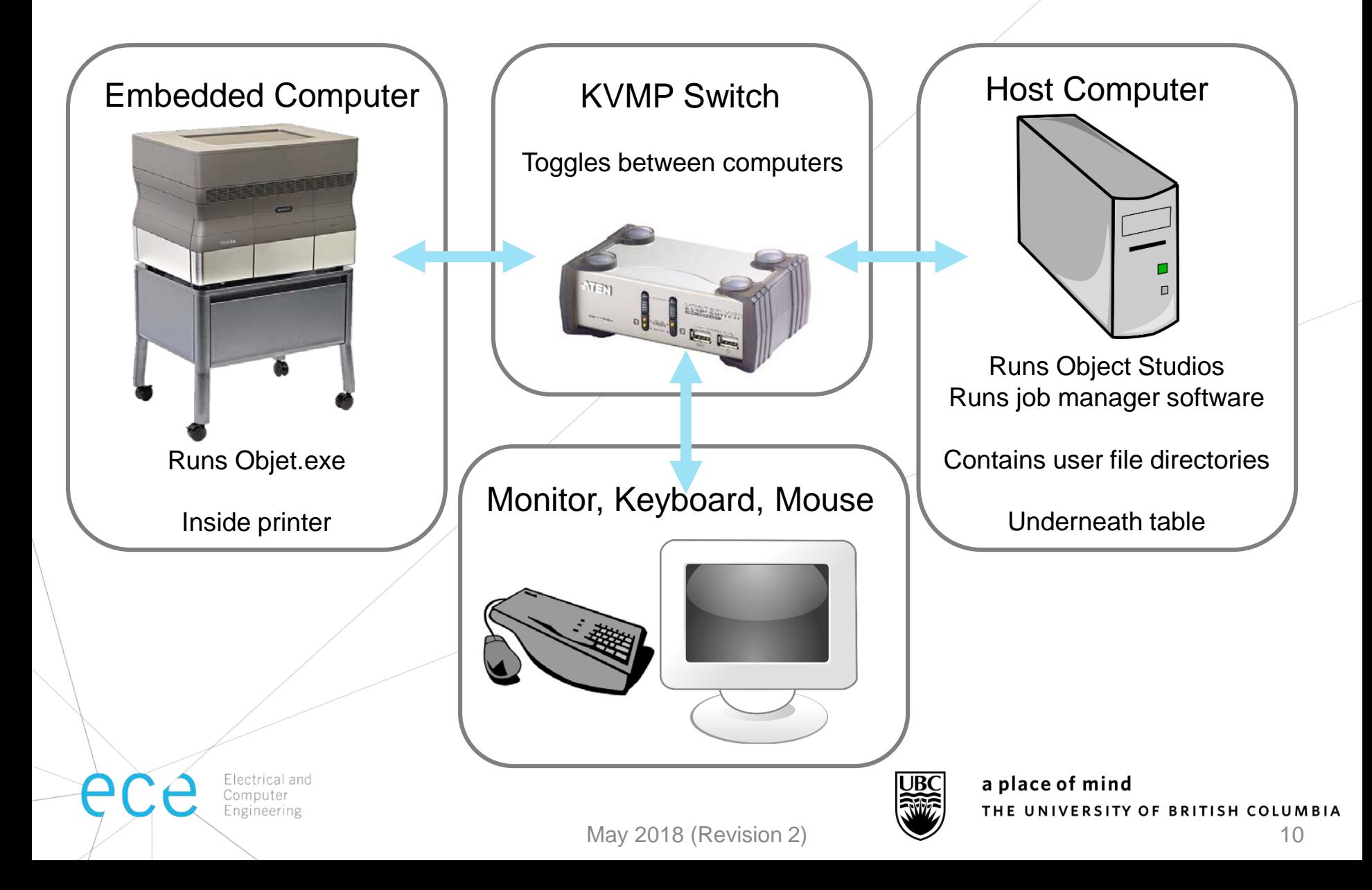

### **Printing Software**

- Insert STL files
- Places models on tray
- Estimates material use
- Verifies layout

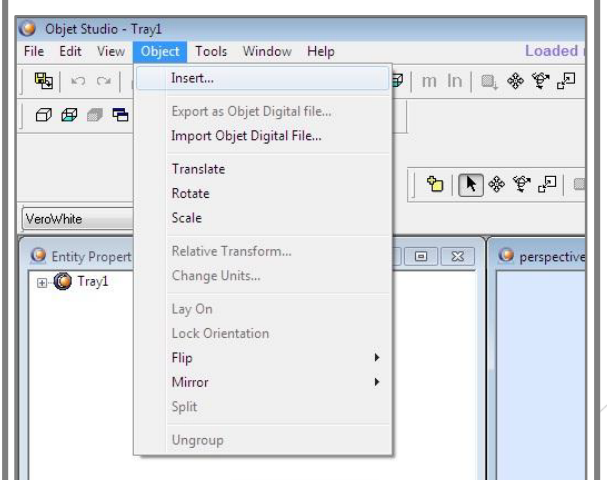

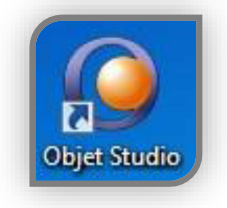

Electrical and

Engineering

Computer

#### Objet Studio **Nanager** Job Manager **Communist Communist Communist Communist Communist Communist Communist Communist Communist Communist Communist Communist Communist Communist Communist Communist Communist Communist Commun**

- Manages print jobs in queue
- Runs automatically once models are set up and 'Build Tray' is pressed

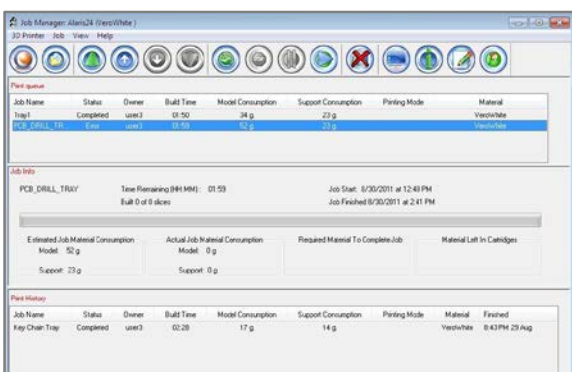

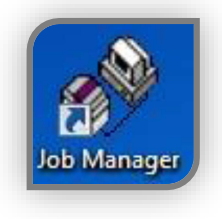

- Turns printer online/offline
- Indicates material levels
- Displays current printer functions & information

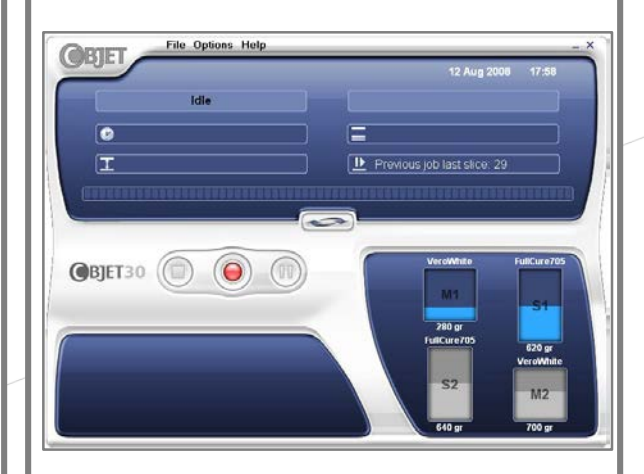

Report low material supply levels to 3d@ece.ubc.ca

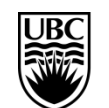

### **Laying out Parts**

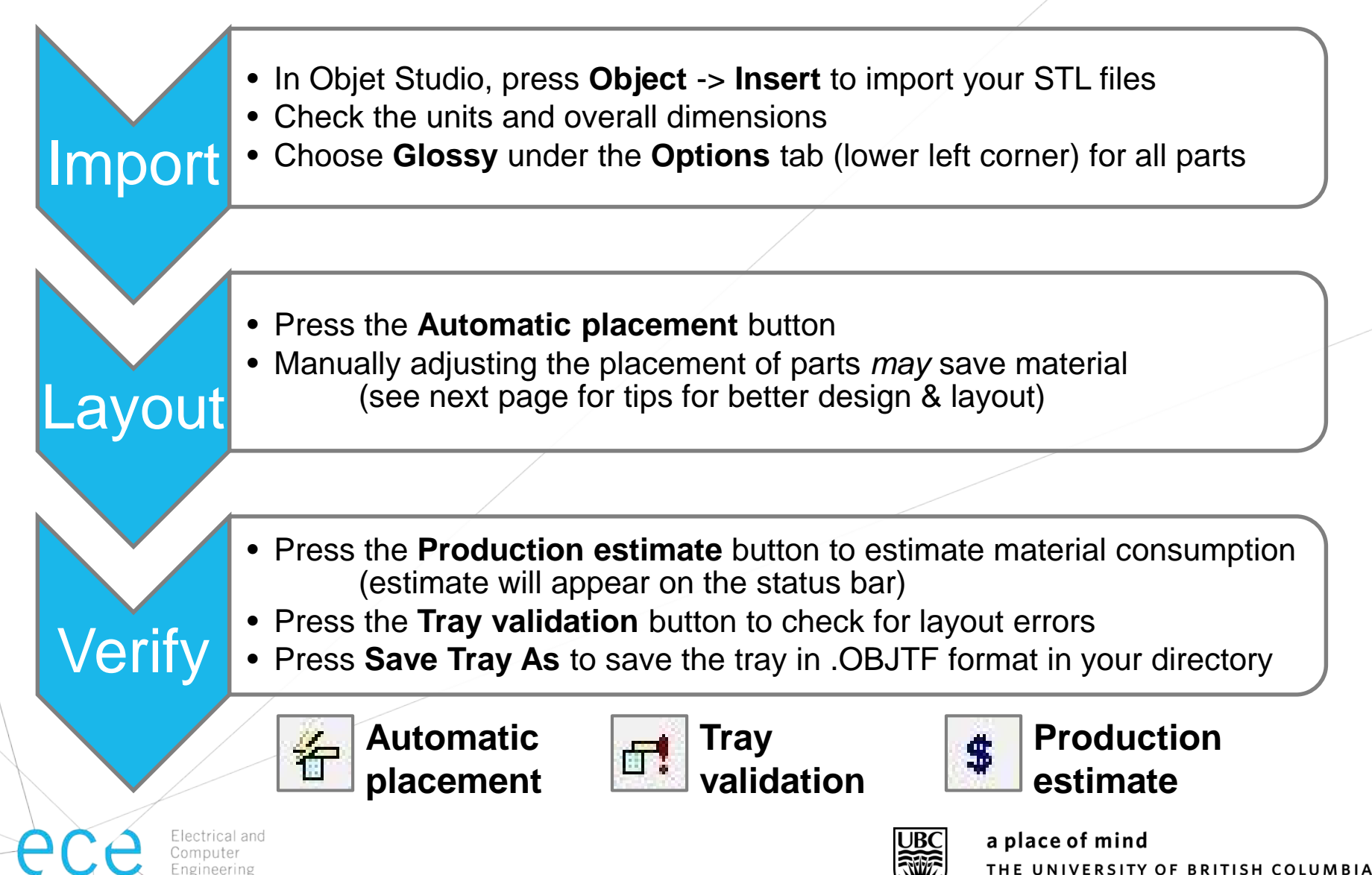

### **Design & Layout Notes**

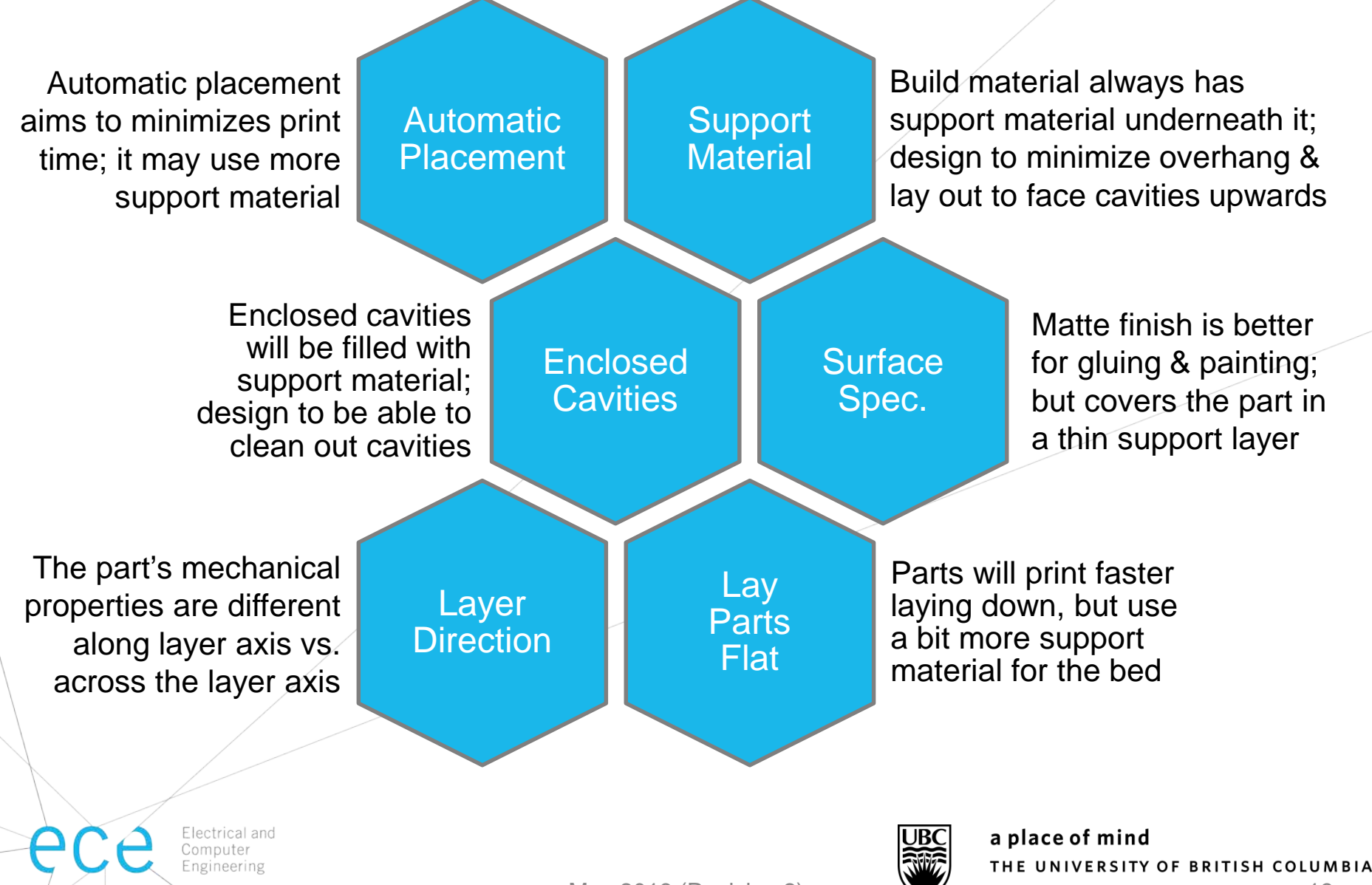

### **Printing Parts**

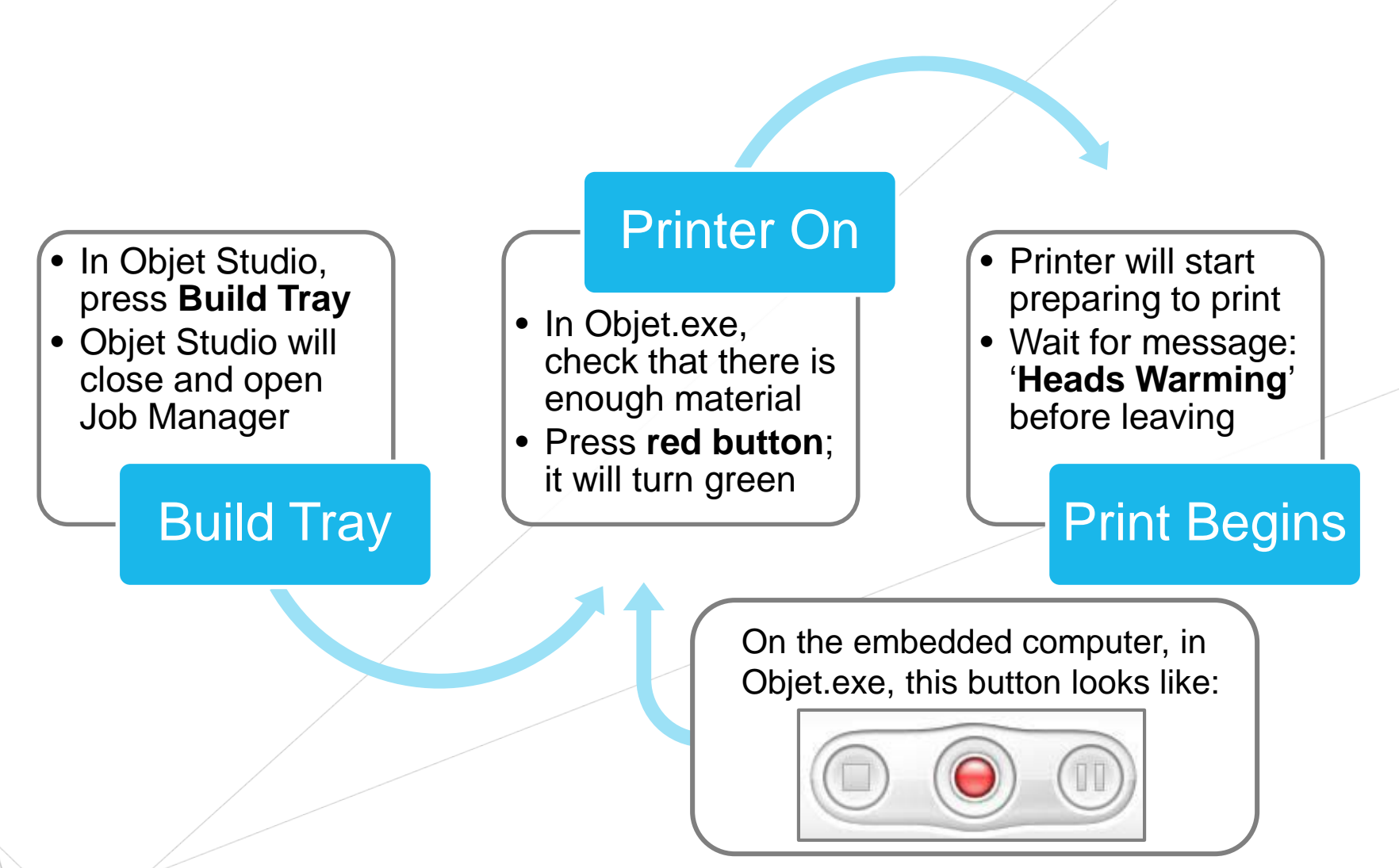

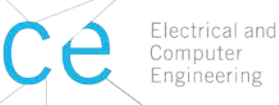

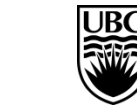

a place of mind THE UNIVERSITY OF BRITISH COLUMBIA

# **Cleaning Up**

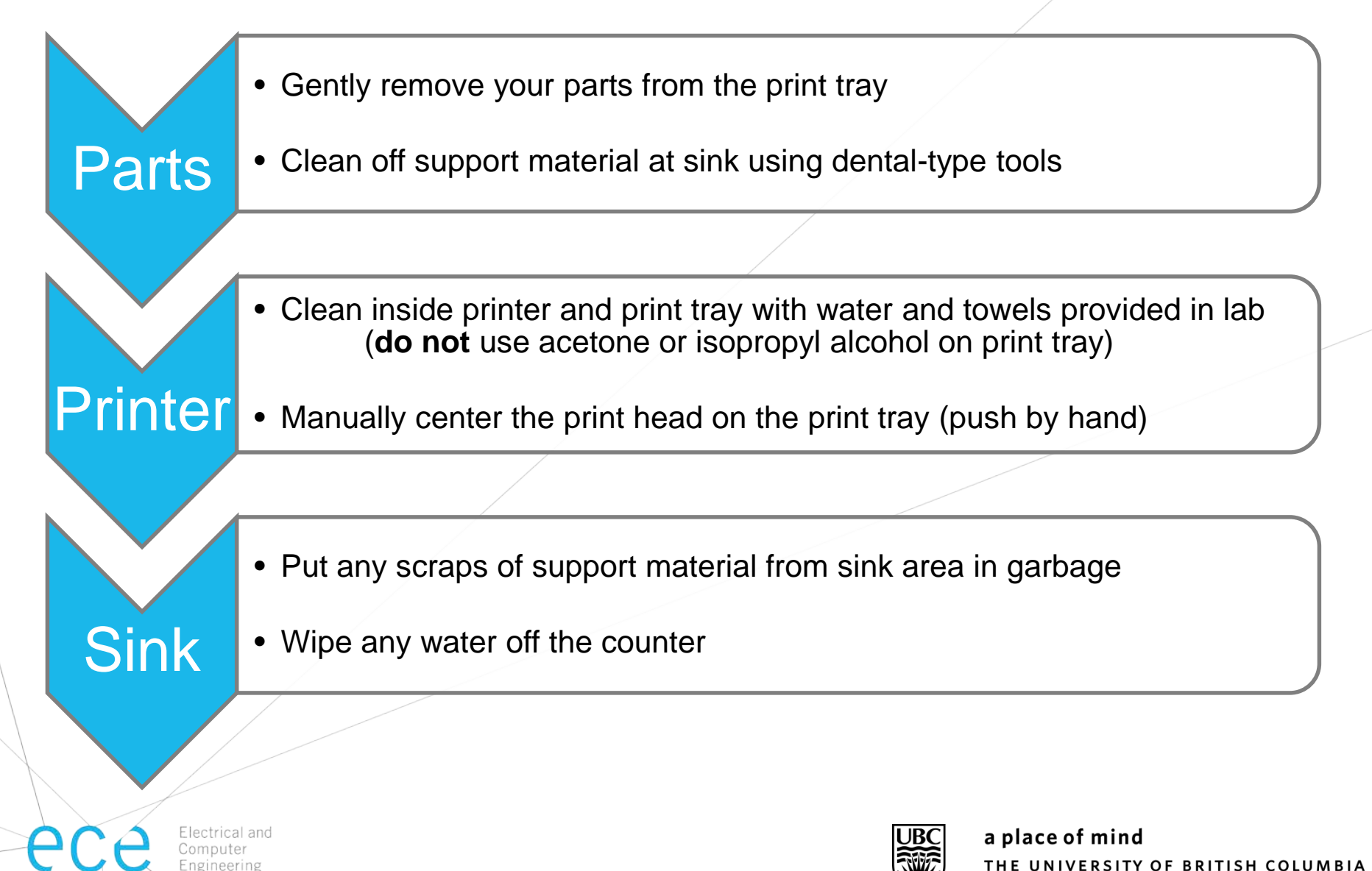

# **Logging the Print**

When you are picking up your parts, log your print using the form on our website. You will need the following information:

- Your name, email, research group
- Speedchart
- Reference RT#
- Amount of material used (grams)
- Which printer you used
- Info on any issues when printing

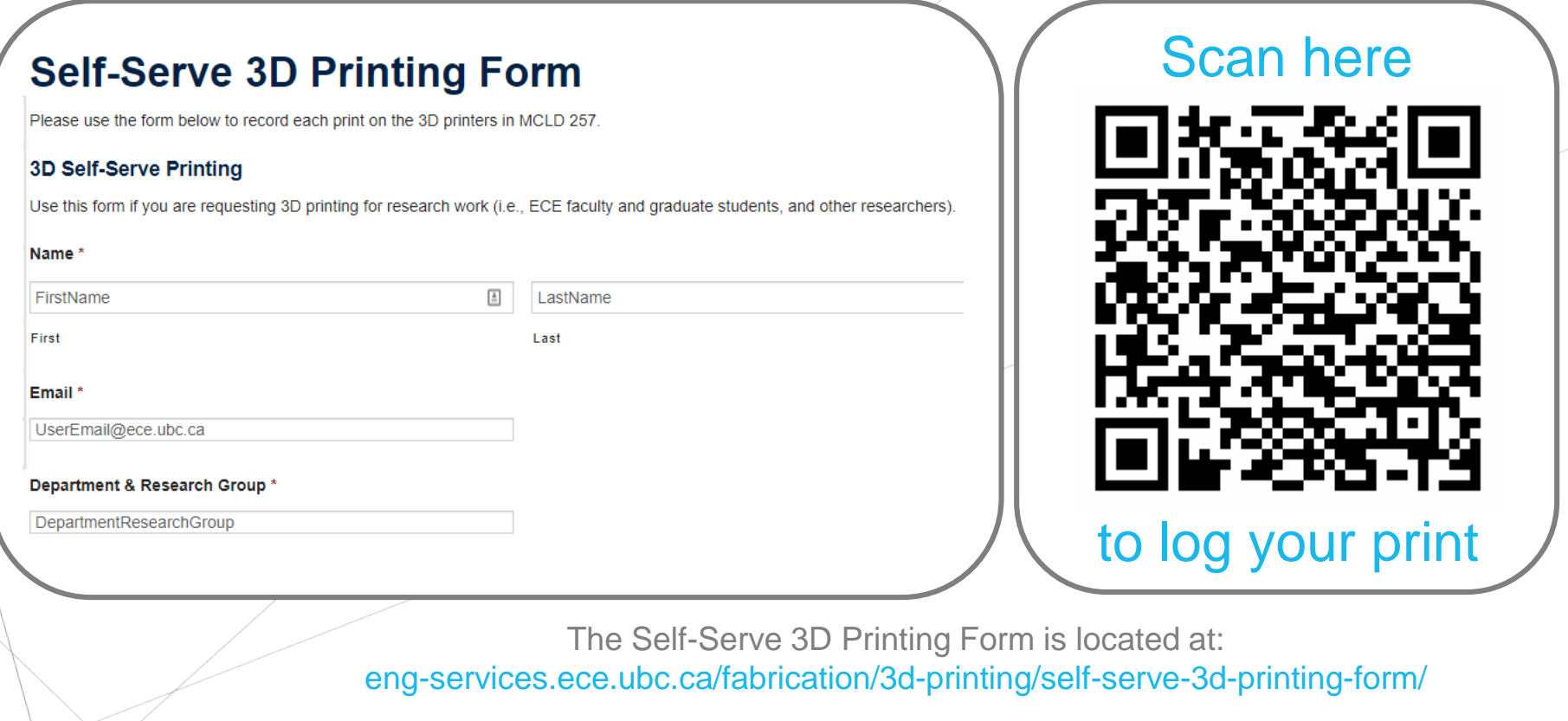

Engineering

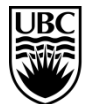

a place of mind THE UNIVERSITY OF BRITISH COLUMBIA